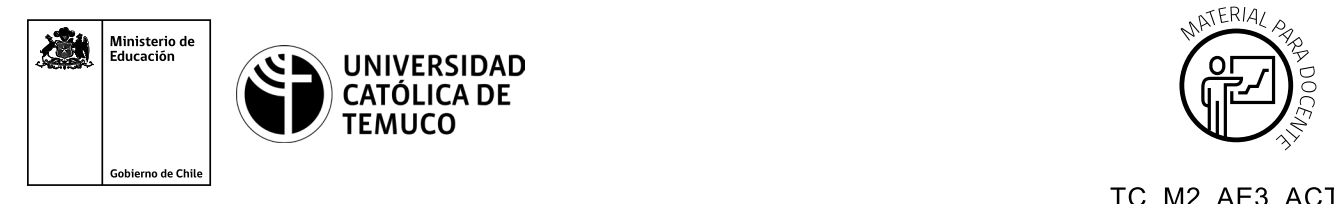

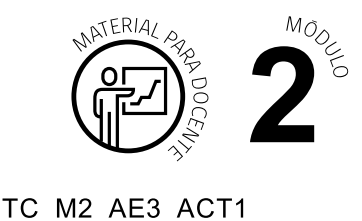

## **Ticket de Salida Configuración y diagnóstico de fallas S.O.**

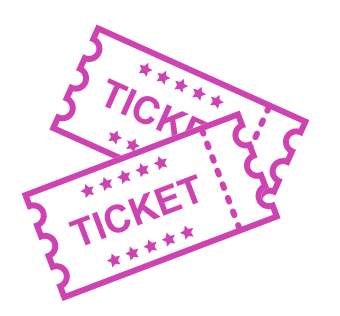

## **1. Para el cierre de la temática, realice las preguntas abiertas que se presentan a continuación:**

- **a.** ¿Cómo se puede acceder a configurar el escritorio?
- **b.** Dentro del programador de tareas, ¿qué es un desencadenador?
- **c.** ¿Qué elementos se pueden cambiar en la configuración de red?
- **d.** ¿Cómo le explicarías a un amigo, que no tiene conocimientos técnicos, el proceso de ingreso al desfragmentador de discos?
- **e.** ¿Qué conceptos aprendiste durante la clase?, ¿Cómo los explicarías a una persona que no tiene conocimientos técnicos?, ¿Cómo aprendiste esos conceptos?
- **f.** ¿Cuáles fueron tus fortalezas y dificultades vivenciadas durante el desarrollo de la actividad? ¿Qué puedes hacer para mejorar tu desempeño?

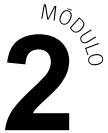

Según las necesidades de su contexto, estas preguntas pueden ser realizadas presencialmente con dinámicas como "la pecera" o a modo de "plenaria". O bien, utilizando tecnologías digitales, pueden ser proyectadas en la presentación PPT o utilizar plataformas digitales como las que se sugieren a continuación:

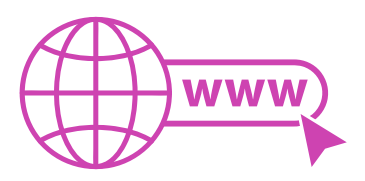

• *Kahoot:* Plataforma con estilo juego, que permite formular las preguntas con la alternativa correcta, permitiendo generar la retroalimentación de forma inmediata.

 Accede a la plataforma desde aquí:

## *https://kahoot.com/*

**Mentimeter:** Permite que los y las estudiantes ingresen conceptos y crea una nube mostrando los más repetidos al medio, encuestas, preguntas y alternativas, preguntas abiertas, etc.

 Accede a la plataforma desde aquí: *https://www.mentimeter.com/*

• *Padlet:* Permite crear una "pizarra" donde los y las estudiantes pueden agregar notas con conceptos o respuestas.

 Accede a la plataforma desde aquí: *https://padlet.com/*

• *Google Forms:* Permite crear y administrar encuestas o cuestionarios con preguntas y sus alternativas correctas, permitiendo que los y las estudiantes revisen las alternativas correctas al finalizar.

Accede a la plataforma desde aqui: *https://docs.google.com/forms/* 

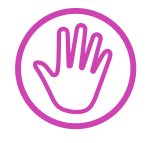

**Para cada una de las plataformas mencionadas, el o la docente debe crear una cuenta y seguir los pasos que la plataforma seleccionada irá indicando. Todas tienen opciones básicas, pero son gratuitas y de mucha utilidad.**